# **Executing a Natural Command**

This document describes the use of the Execute a Natural Command function.

This chapter covers the following topics:

- [Function Description](#page-0-0)
- [Invoking and Using the Function](#page-0-1)

### <span id="page-0-0"></span>**Function Description**

The Execute a Natural Command function allows you to execute a Natural command or run a Natural program from the ETP maintenance utility.

## <span id="page-0-1"></span>**Invoking and Using the Function**

By either entering the Natural direct command or selecting the N task on the ETP main menu, the Execute a Natural Command screen appears.

#### **The Execute a Natural Command Screen**

```
23:59:59 ***** ENTIRE TRANSACTION PROPAGATOR ***** 2000-12-24
                         Execute a NATURAL command
 Enter a NATURAL system command or the name of a NATURAL program
 located in a steplib and press Enter for execution
Command ....
 Command ===>
 Enter-PF1---PF2---PF3---PF4---PF5---PF6---PF7---PF8---PF9---PF10--PF11--PF12---
       Help Menu Exit Last Flip Tech Canc
```
#### **Screen Field Description**

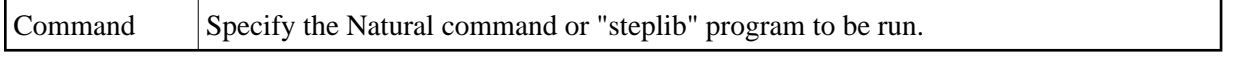

When you press Enter, ETP executes the command or program.

When completed, the command or program returns you to this screen.